**Overview:** An 'NGA Revised' (including subaward/subcontract amendments) amendment/modification request should be requested when a revised Notice of Award (NOA), subaward amendment, and contract amendment is received.

#### **Examples:**

- 1. To add or decrease money for a project and change the project period.
- 2. When a subaward/subcontract amendment is received for year 2 of a project.

#### **Where to Start**

1. Log-in to MyFunding and search for the award in the Awards tab:

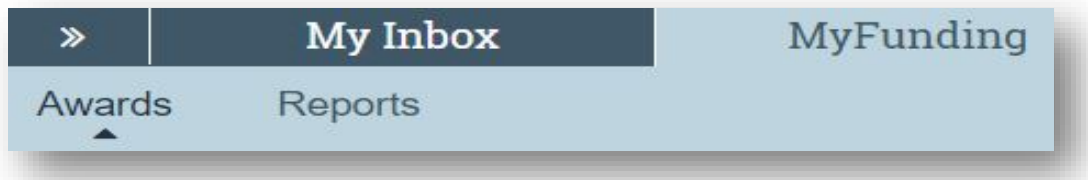

2. Search for the award in the search box and click on the 'Name' of the award:

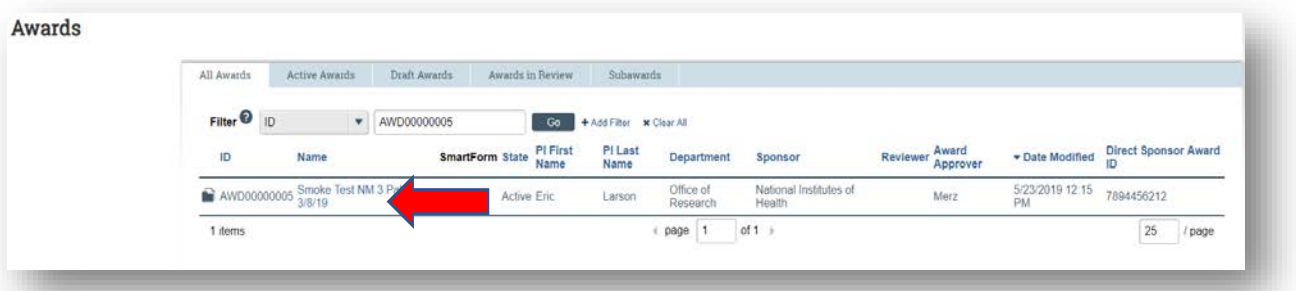

3. Once in the award workspace click on 'Request Award Modification':

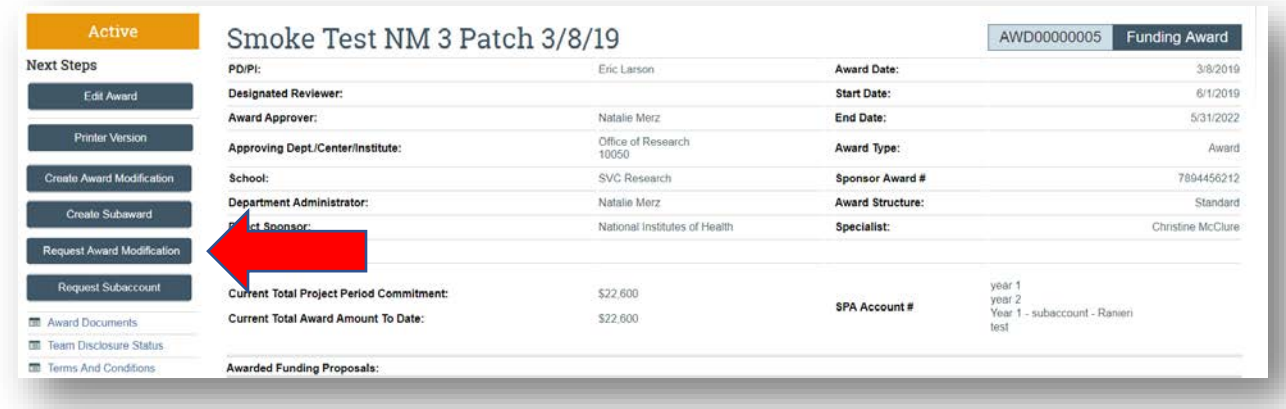

- 4. On the 'Request Details' page enter the following information:
	- a. Enter a 'Short title' that includes 'Revised NGA':

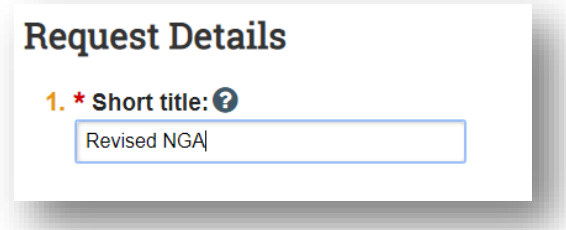

b. Enter the 'Date' of the amendment/modification request:

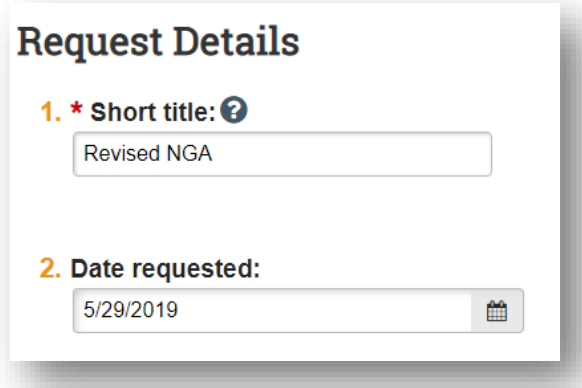

- **Request Details** 1. \* Short title: <sup>©</sup> Revised NGA 2. Date requested: 5/29/2019  $\begin{matrix} 1 & 1 \\ 1 & 1 \end{matrix}$ 3. Select Modification Type: <sup>3</sup> O Revision | Supplement O No Cost Extension O Re-budget O Carryover ● NGA Revised O Budget Allocation Correction O Early Termination O Sponsor Change O Personnel Change O Other Changes (T&C, Compliance Update, etc.) O Demographic Changes Only Clear
- c. Select 'Early Termination' as the 'Modification Type':

d. Enter a description of the request in the 'Comments' box:

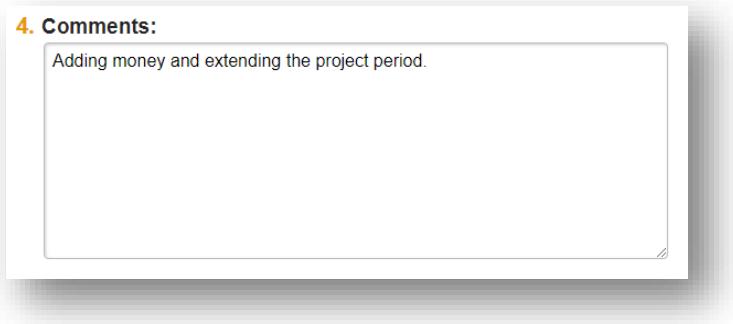

e. Click 'Finish' in the bottom right-hand corner:

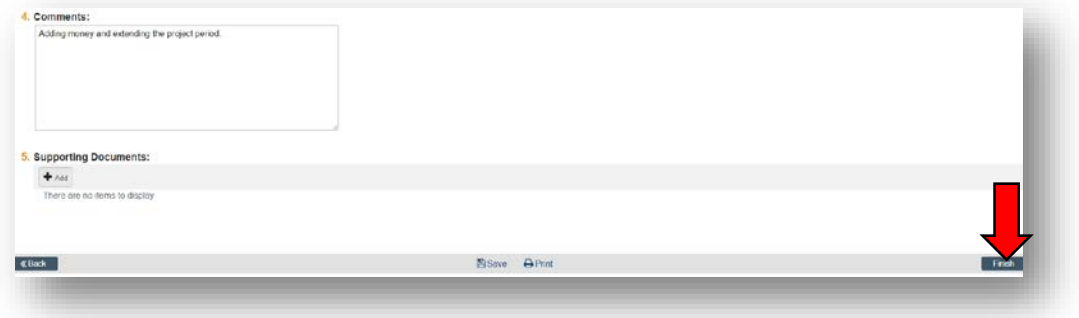

5. Click "Assign Submitter". Assign the submitter as **your Dean's area reviewer** and select 'OK':

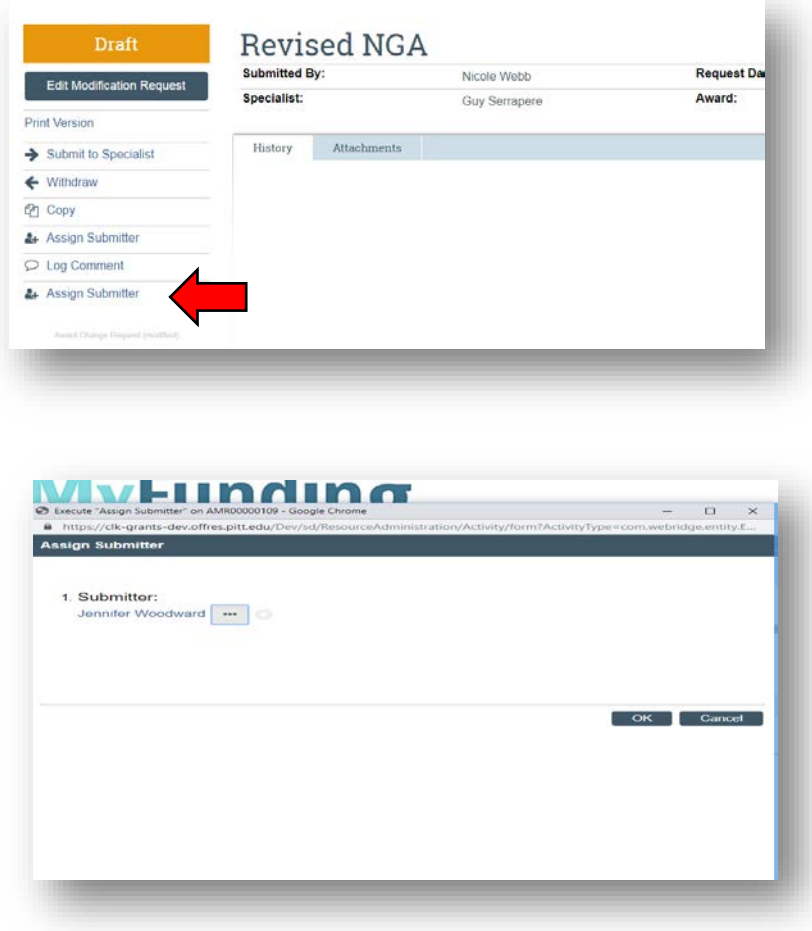

## **What do I attach?**

- 1. Any documents requiring a signature by the Office of Research (OR)
- 2. Any other school-specific required documents
- 3. NOA/sponsor document noting change
- 4. Budget Modification Request (BMR) form (if applicable) for Sponsored Programs Accounting (SPA)
- 5. Compliance approvals (if applicable)

## **Where do I attach the documents?**

Documents should be attached in the award workspace using the 'Upload Award Documents' activity:

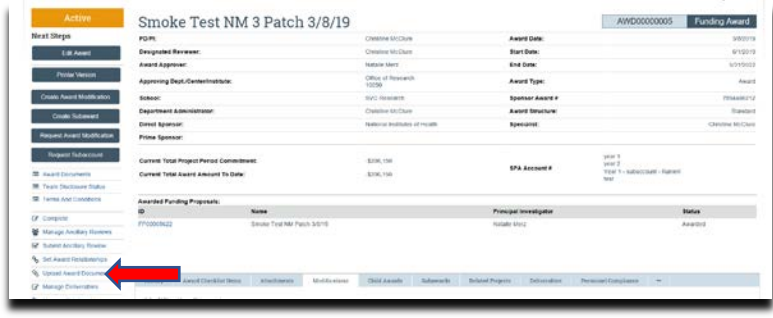

# **What's Next?**

1. The Dean's area reviewer will review the amendment/modification request and if acceptable, will use the 'Submit to Specialist' activity in the amendment/modification workspace to send the amendment/modification request to the Office of Research (OR).

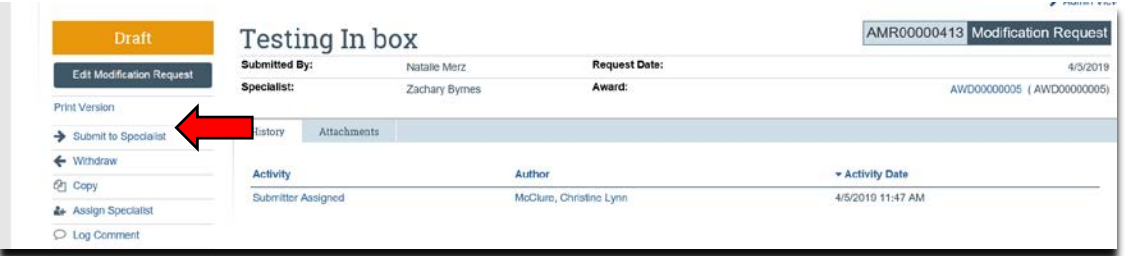

2. If accepted by the OR, the amendment/modification request will be "Approved", and the OR will create the amendment/modification for the award and send the required documents to SPA to have the SPA account updated.